## دليل المسؤول

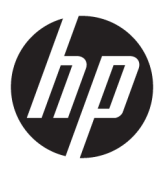

**HP Hotkey Filter** 

© Copyright 2013–2017 HP Development Company, L.P.

Citrix Systems, تعد Citrix علامة تجارية لشركة .Inc و/أو إحدى شركاتها الفرعية، وقد يتم تسجيلها فبِ مكتب براءات الاختراع والعلامات التجارية الأمريكي وفي بلدان أخرى. تُعد Microsoft وWindows إماَّ علامتين تحاريتين أو علامتين  $\blacksquare$ Microsoft تجاريتين مسجلتين لشركة Corporation في الولايات المتحدة و/أو بلدان أخرى. تُعد VMّware وHorizon View علامتين تجاريتين أو علامتين تجاريتين مسجلتين لشركة ̞̌ˍ̷̽ ʺ̯ /̯ ˇ˖˟ˁ̼͂ˏ ̭͂ˏ˄ˍ͇لا ̥ͅ VMware, Inc. قضائية أخرى.

برامج الكمبيوتر السرية. يجب توافر ترخيص صالح من HP لأغراض الحيازة أو الاستخدام أو النسخ. استنادًا إلى FAR 12.211 و12.212، يتم ترخيص برامج الكمبيوتر التجارية ووثائق برامج الكمبيوتر والبيانات الفنية للحاجات التجارية لحكومة الولايات المتحدة بموجب الترخيص التجاري القياسي للمورد.

إن المعلومات الواردة في هذا الدليل عرضة للتغيير دون إشعار مسبق. إن الصمانات الخاصة بمنتجات HP وخدماتها هي فقط تلك المعلن عنها بشكل واضح ضمن بنود الضّمان الذي يصاحب مِثل هذه المنتجات وِالْخدمات. ويجب عدم اعتبار أي مما ورد هنا على أنه بمثابة ضمان إضافي. تخلي شركة HP مسؤوليتها عن اي اخطاء فنية او تحريرية او اي اخطاء ناتجة عن سهو وردت في .<br>هذا المستند.

الإصدار الرابع: أبريل ٢٠١٧

الإصدار الأول: أكتوبر ٢٠١٣

الرقم المرجعي للمستند: 174-751264

### **˙˝˄˶̿ͅ˒͂ ̓ˌ̣ ̹̀ ˛ؼ˒͇ː˞ ˈ̬͉̙ ̰˅ˡ͉̔**

**̰ͅ˒̦̙ ˽̘̺̄ͅ˒** نص بـدون الأقـواس أو الأقـواس المتعرجة عناصر يجب كتابتها تمامًا كما هي موضحة خنص بـين قـوسين معقـوفـين> رئيس المعام التي توفيرها؛ تجاهل القوسين <نـص [نص بين قوسين مربعين] [ ه موسين / عناصر اختيارية؛ تجاهل القوسين ̭̟͂ˏ̶͆˴ ˍˤ˂̳̀ ̟̥̊˖ʺ ˠˍ̳ ˏ˼ˍ͆ˁ˛ ˈˤ͇ ͅˁ͂ˏ ˺̖ˍ̷́͂ˏ ̶̽ ̭̼ˤ̽˅̂ }ϦϴΟήόΘϣ ϦϴγϮϗ ϦϴΑ κϧ{ َ ا ٰ عناصر يمكن أو يجب تكرارها؛ تجاهل علامة الحذف  $\cdots$ 

يشار إلى النص الذي يجب إدخاله في واجهة المستخدم بواسطة حط ثــابـت الـعرض.

# جدول المحتويات

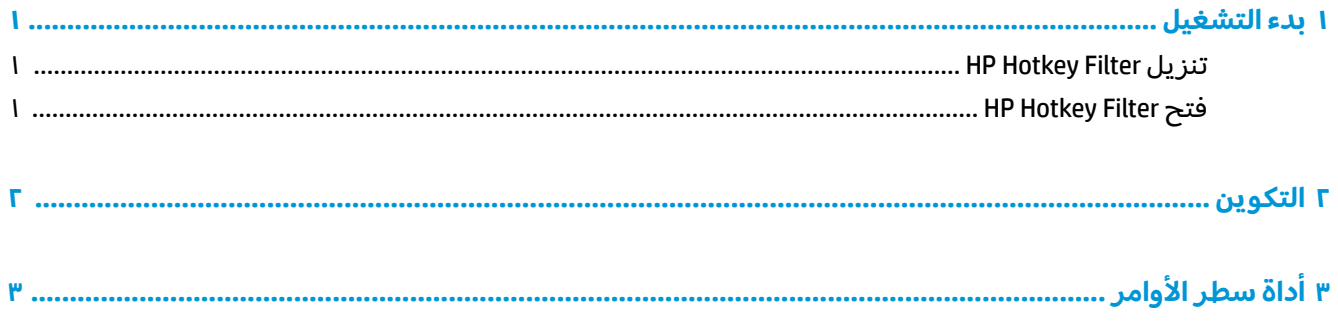

 $\mathbb{I}$ 

## **͉̬̓˱˄ͅ˒ ˂˙ˍ ١**

يسمح لك HP Hotkey Filter بإجراء ما يلي:

- <span id="page-6-0"></span>● تعطيل مفاتيح ®Windows معينة للتشغيل السريع على النظام المحلي (جهاز HP التابع جزئيًا)
- تمكين إعادة التوجيه التلقائية لمفاتيح Windows معينة للتشغيل السريع لجلسة عمل عن بعد
- ض**ِ اللهام: ا**لتأكد من إجرائك تكوين عامل تصفية الكتابة بطريقة صحيحة عند إجراء التغييرات الدائمة للنظام، مثل عمليات تثبيت البرنامج وعمليات تكوينه. راجع دليل المسؤول عن نظام التشغيل للجهاز التابع جزئيًا للحصول على مزيد من المعلومات. َ

يسرد الجدول التالي متطلبات النظام وميزة الدعم لـ HP Hotkey Filter.

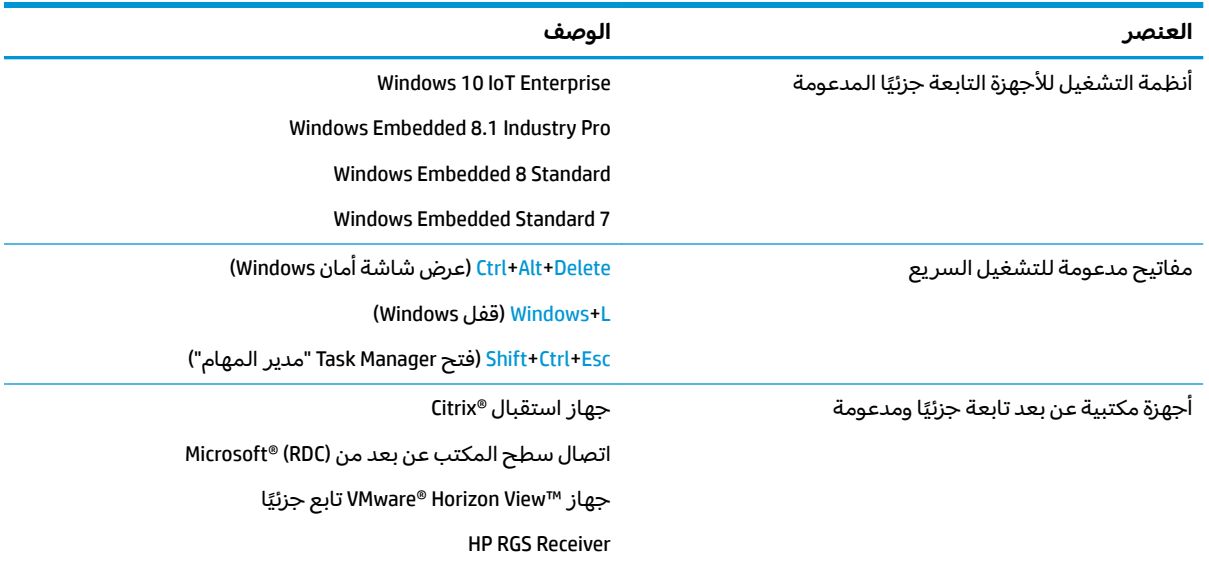

### **HP Hotkey Filter ˺̺˅̓͊**

عادة ما يتم تثبيت HP Hotkey Filter مسبقا على أجهزة الكمبيوتر التابعة جزئيًا من HP. كما يمكن أيضًا تنزيله أو<br>-.HP ThinUpdate ضطريق HP ThinU

### **HP Hotkey Filter ˡ˄̨**

.**HP Hotkey Filter** ˺̷̂̕ ̯˘˖ˠ **̝̾ˢ˄ͅ˒ ̰ͅˈˣ** ˞ˁ̥ˏ **▲**

## **̰̝˄ͅ˒̹͊ ٢**

لتكوين HP Hotkey Filter:

ا. في HP Hotkey Filter، حدد واحدًا أو أكثر من الخيارات المتاحة، كما هو موضح في الجدول التالي.

<span id="page-7-0"></span>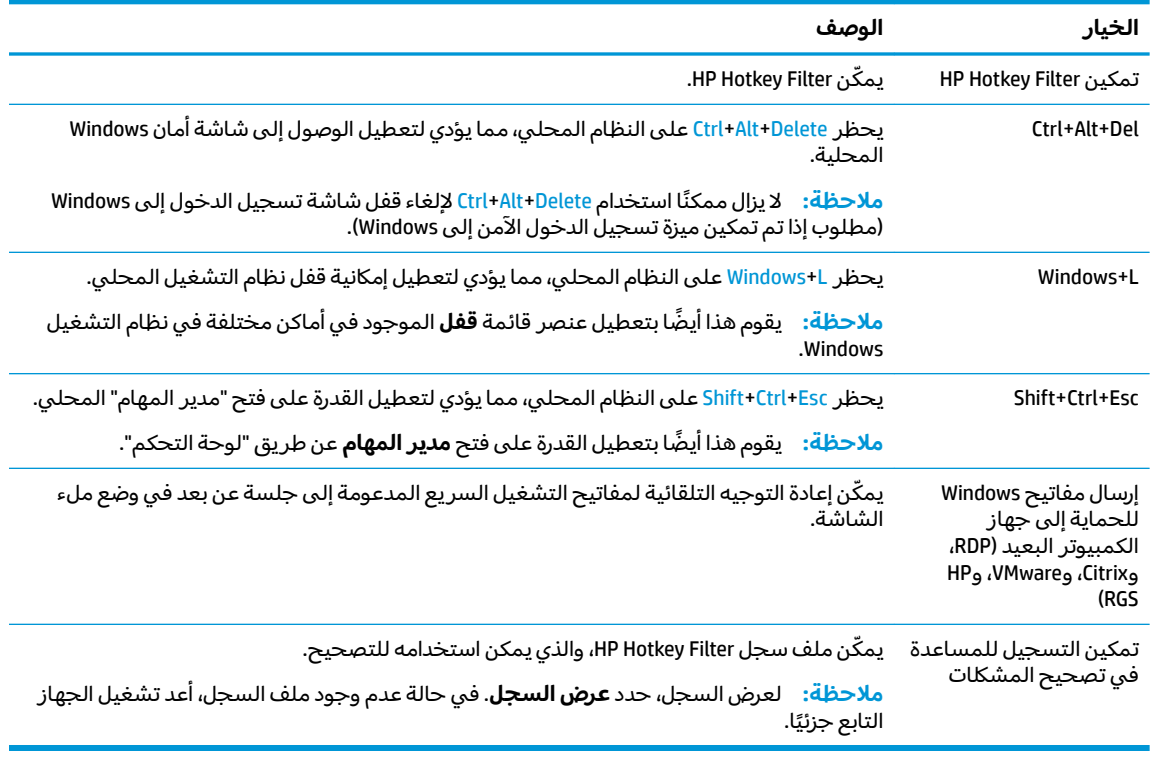

### ). ̭̞̥̽ˏ ( **OK** ˘˖ˠ **٢.**

ستصبح تغييراتك سارية المفعول عند إعادة تشغيل الكمبيوتر.

إذا كنت ترغب في نشر نفس التكوين للأجهزة التابعة جزئيًا الأخرى، راجع <u>اداة سطر الأوامر في صفحة ٣</u>.

# **٣ ˒ˊʽ˷ ˛̎˒ ˽̀˒˽غ̲**

<span id="page-8-0"></span>يتضمن HP Ḥoṭkey Filter أداة لسطر الاوامر تسمح لك بالقيام بأغلب الوظائف المشابهة مثل أداة "لوحه التحكم" ولكنها تسمح لك أيضًا بتصدير التكوين الحالي إلى ملف برنامج نصي. يمكنك بعد ذلك استخدام ملف البرنامج النصي مع HP Device Manager (HPDM) لنشر التكوين عن بعد للأجهزة التابعة جزئيًا الأخرى.

### .˖́ˊ ̶̂ ˺ˮ̷͂ˏ ̭̈́ˠ ̭́́̽˄ˍ̽ ͊́̂ ̭̈́̕˟́͂ HP Device Manager ʵ˳̯̽̈́ ̀͆͂˘ ˼ˏ̀˥ **:ˈ̉ˣط̀**

#### توجد أداة سطر الأوامر في الموقع التالي:

C:\Windows\System32\HPHotkeyFilterMgr.exe

نكون بناء الجملة المناسب لهذه الأداة كما يلي:

HPHotkeyFilterMgr *Option* [*Suboption*]

على سبيل المثال:

HPHotkeyFilterMgr /Export C:\Temp\HotkeyFilterConfiguration.cmd

#### يوضح الجدول التالبي خيارات سطر الاوامر المتاحة.

### رِ الله حظة: تكون التغييرات نافذة المفعول عند إعادة تشغيل الكمبيوتر.

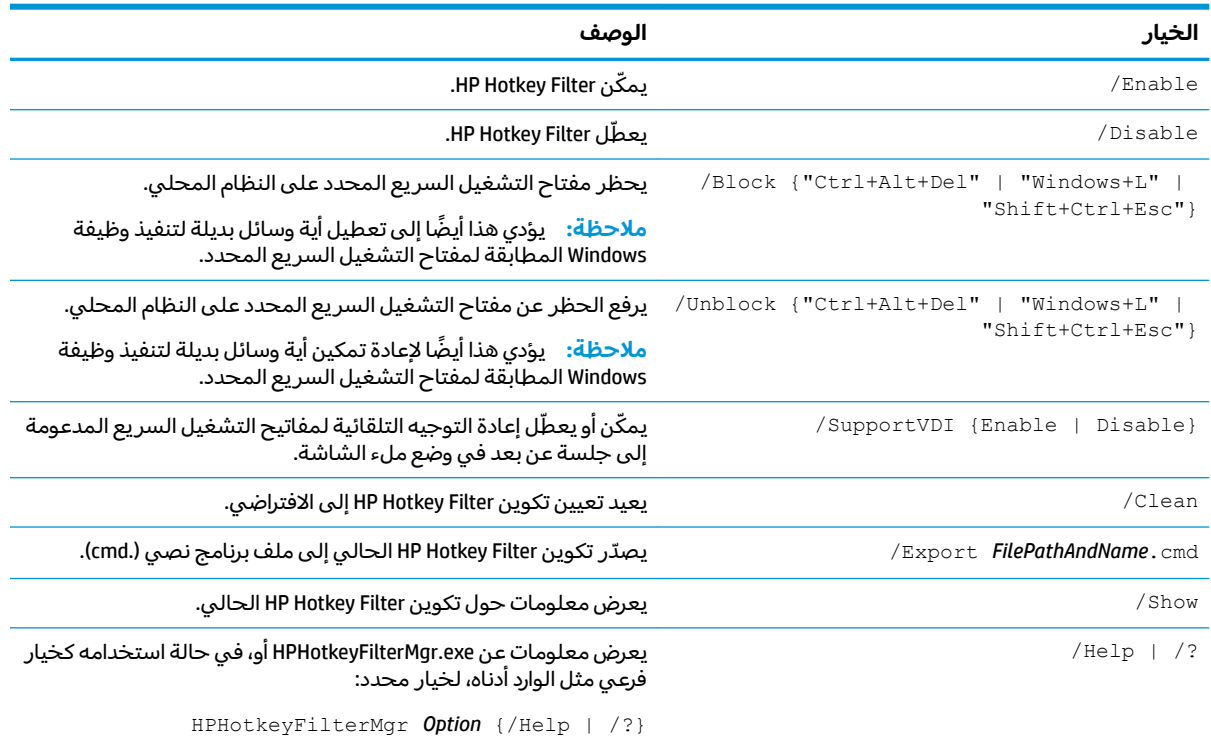